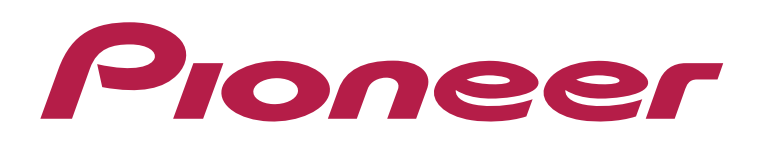

## **DJ CONTROLLER** DDJ-WeGO3

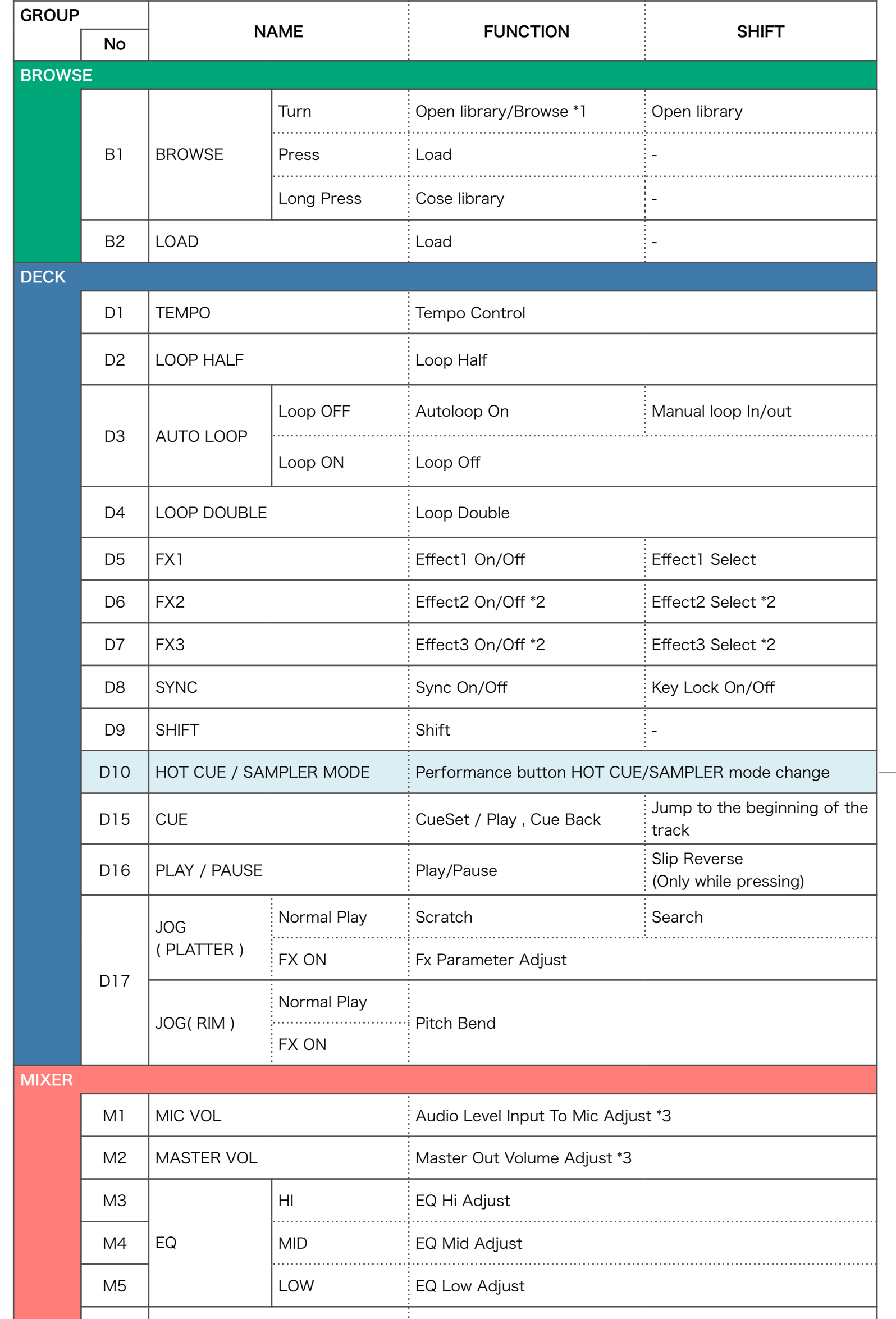

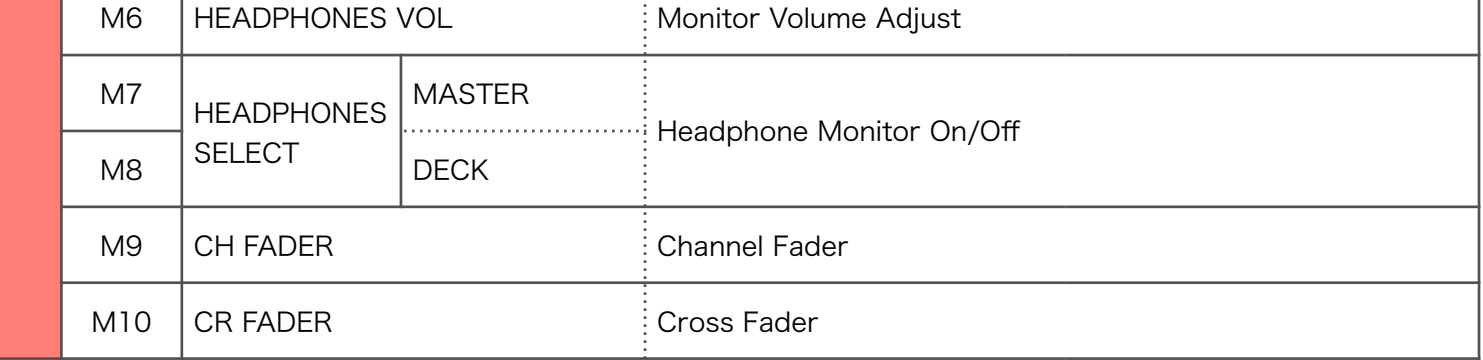

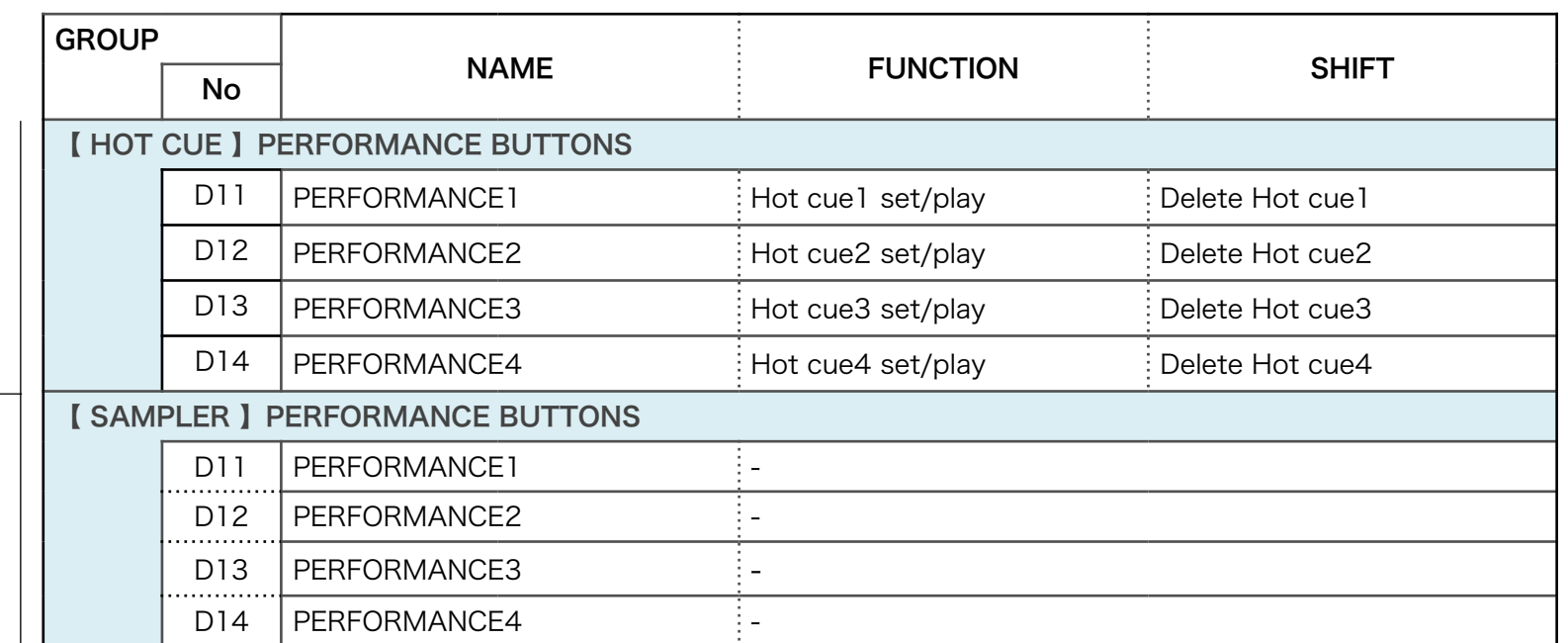

【Note】The controls which are not listed in the [Hardware Diagram] should be controlled from the iPad GUI.

【\*1】You can browse only the [Video] category in Library when using this controller.

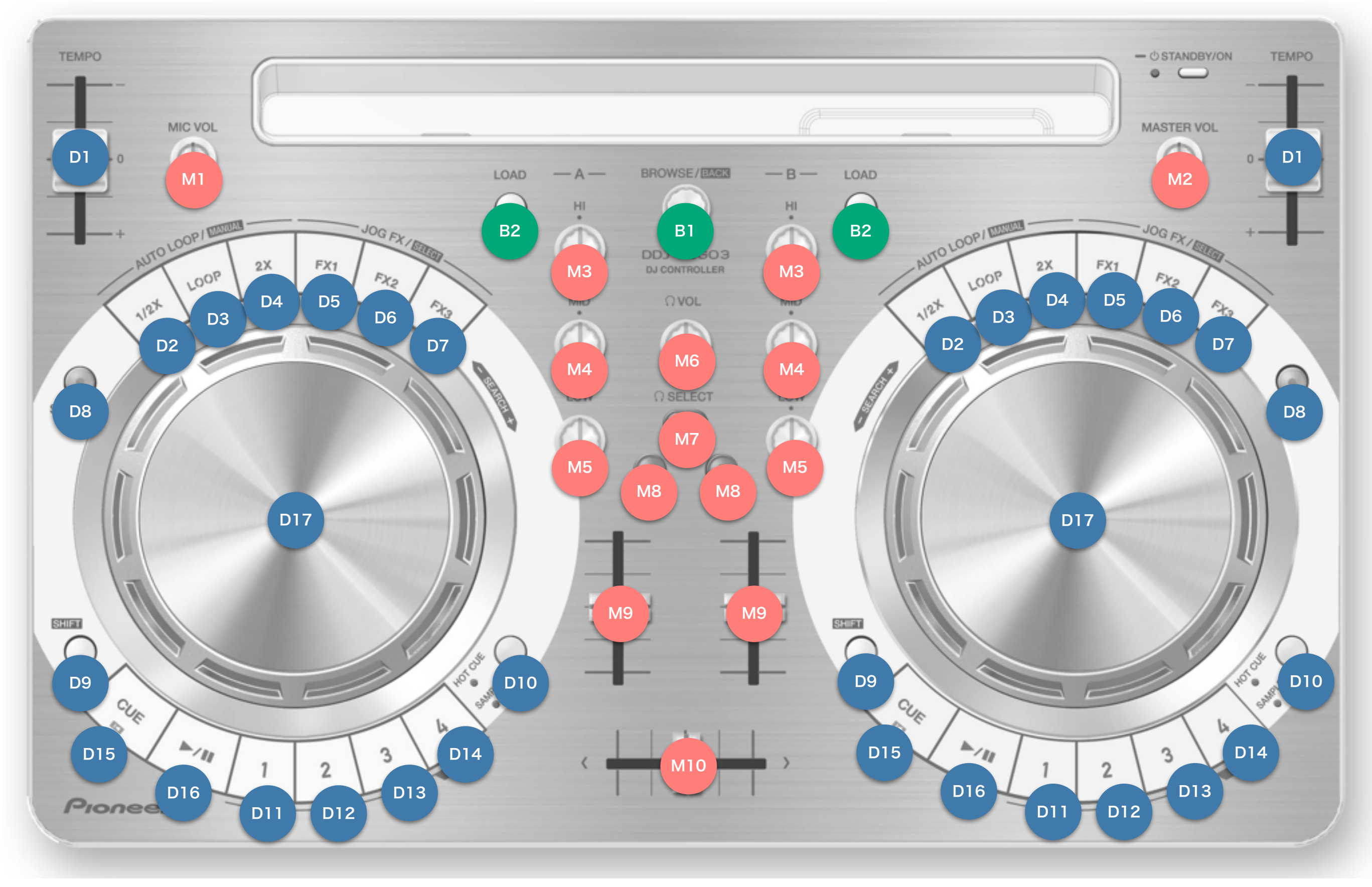

Hardware Diagram for vjay for iPad

【\*2】Only FX1 is shown on the GUI of the application.

 Even though effects in FX2 and FX3 are not displayed on the GUI, you can enable, disable and select effects in FX2 and FX3 because they work in the background.

© 2014 Pioneer Corporation All rights reserved.

【\*3】This knob and its GUI counterpart on vjay for iPad are not synced each other.